## イベントの変更・キャンセルについて

東海大学付属浦安高等学校・中等部

お申込みいただいたイベントに参加できなくなった、日程を変更したいなどの場合はマイページから 変更やキャンセルが可能です。既にお申込みいただいている同一イベントでは重複した申し込みができ ませんので、マイページからの予約変更をお願いします。

(1) イベント申し込みの画面で登録したメールアドレスとパスワードでログインします。

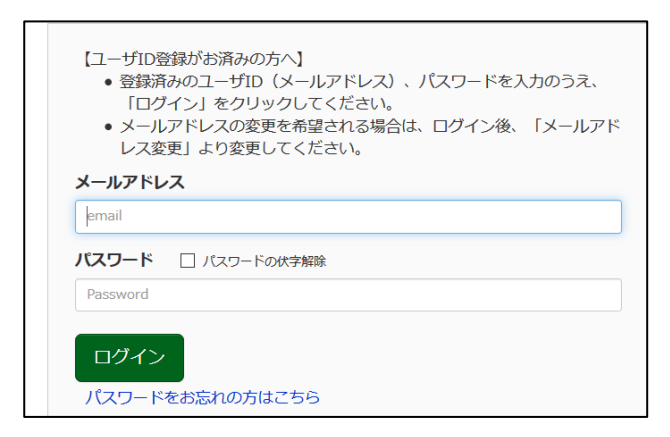

- (2) 受験生の選択画面が出たら、お申込みいただいた受験生を選択してください。
- (3) マイページが表示されますので、お申込みいただいたイベントが表示されます。

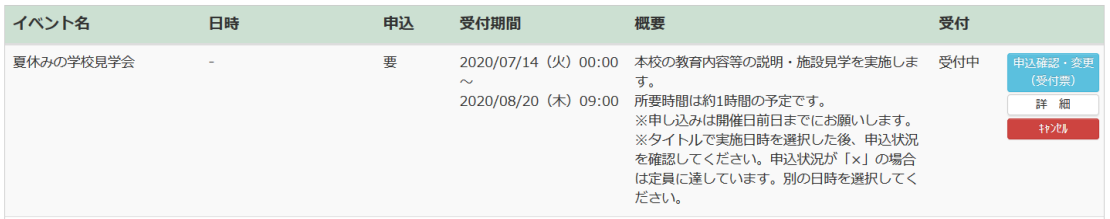

(4) 右側にある「申込確認・変更(受付票)」から変更を行ってください。またキャンセルを希望さ れる場合は「キャンセル」ボタンからキャンセルを行ってください。

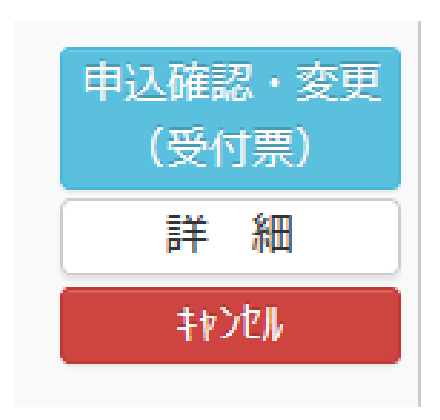